# innovaphone IP110

**IT**

┎

 **Display - Simboli**Altoparlante attivo(ascolto amplificato)

Microtelefono attivo(viva voce)

Deviazione chiamata

Telefono bloccato,sblocco solo con PIN

Microfono attivo (ricevitore sollevato)

Cuffie attive

Connessione telefonica cifrata

Registrazione riuscita

Registrazione fallita

⋌⋔⋋

attivata

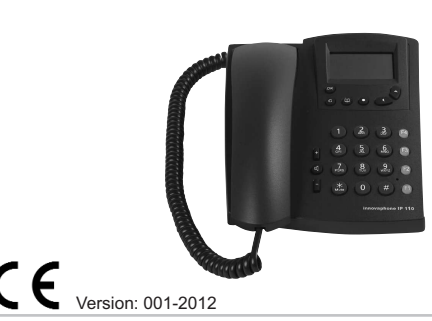

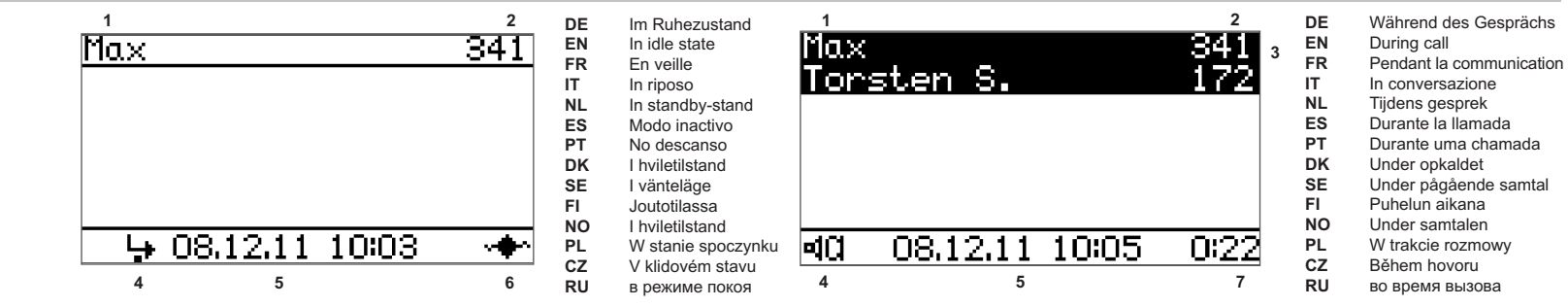

#### **ITBreve guida innovaphone IP110**

## **Componenti del Display (vedi numerazione nelle immagini)**

**1**Nome della registrazione attiva

- Proprio numero
- **3**Campo contatto
- **4**Display simboli 1

**2**

- **5**Data e ora
- **6**Display simboli 2
- **7**Durata della attuale connessione

### **Funzione dei tasti**

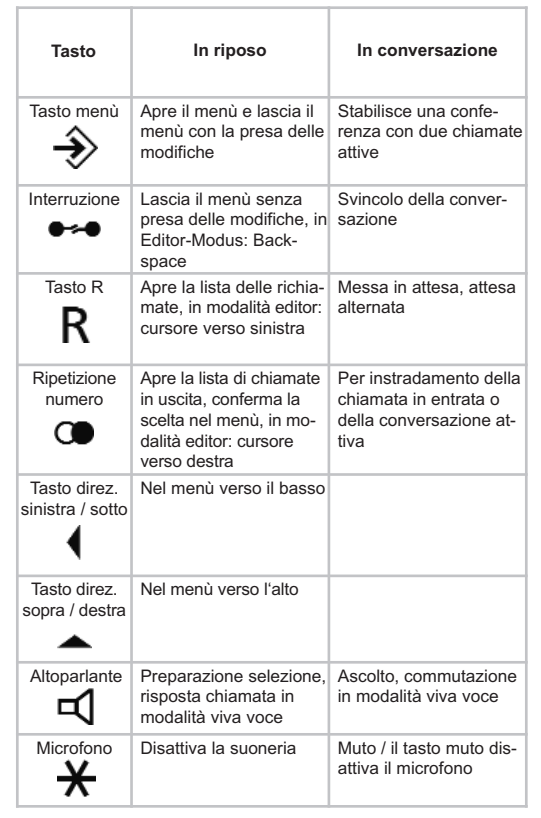

#### **Azioni per chiamate in entrata**

*Rispondere ad una chiamata:* sollevare ricevitore, premere **디** per rispondere in modalità viva voce.

*Rifiutare una chiamata:* attivare .

*Inoltro:* prima della risposta alla chiamata premere  $\smash{\smash{\bigcup}}$ , inserire il numero telefonico per l'inoltro e confermare ancora una volta con  $\mathbf C$ .

#### **Azioni con telefono in riposo**

*Selezionare:* inserire numero di telefono, per selezione nome spostarsi sulla registrazione caratteri premendo a lungo il tasto, nel caso selezionare con i tasti direzionali la voce desiderata e stabilire lachiamata sollevando il ricevitore.

*Richiamata chiamate in entrata:* premere  $|{\sf K}|$ , nel caso selezionare con i tasti direzionali la chiamata desiderata e effettuare la chiamatasollevando il ricevitore.

*Riselezione:* premere  $\Box$ , nel caso selezionare con i tasti direzionali e effettuare la chiamata sollevando il ricevitore.

*Inviare messaggio:* inserire numero di telefono o nome, premere , selezionare inviare messaggio e digitare il testo desiderato, inviare  $con \rightarrow$ .

*Impostare trasferimento di chiamata:* premere  $\rightarrow \rightarrow$  selezionare setup utente, selezionare dev. di chiamata ed inserire il numero destinatario nelle modalità di deviazione desiderata. Premendo due volte  $\rightarrow$  viene attivata la deviazione.

*Impostare presenza:* premere  $\rightarrow\!\!\!\!\!\!\! \rightarrow$  , selezionare setup utente e Presence, impostare la presenza desiderata ed eventualmente aggiungere una nota.

### **Azioni durante la chiamata**

*Commutazione in viva voce:* tenere premuto  $\Box$  e riagganciare il ricevitore.

*Terminare viva voce:* sollevare il ricevitore o terminare la conversazione con  $\bullet \bullet \bullet$ .

*Consultazioni:* premere R, selezionare numero o nome per la consultazione. Con  $\bullet\bullet\bullet$  termina la consultazione e si ritorna alla prima connessione.

*Attesa alternata:* premere  $\mathsf R$  e stabilire la seconda connessione. Premendo due volte  $\, {\sf R} \,$  si commuta tra le conversazioni. Con  $\bullet$  **+ le connessioni possono essere nuovamente svincolate.** 

*Trasferimento con annuncio:* premere  $\, {\sf R} \,$ e stabilire la seconda connessione. Riagganciando le conversazioni vengono connesse l'unaall'altra.

*Conferenza:* stabilire due connessioni tramite **K** e commutare su conferenza con  $\rightarrow$  . Con  $\rightarrow$  la conferenza viene di nuovo scissa in due connessioni o terminata riagganciando.

*Trasferimento senza annuncio:* premere K e selezionare numero destinatario. Riagganciando prima che si stabilisca la connessione, il tono di chiamata remoto viene già predisposto sul chiamante finoa che il destinatario non accetta la chiamata.

*Trasferimento immediato:* premere  $\mathbb{C}$  e stabilire la seconda connessione. Premendo ulteriormente  $\Box$  le due conversazioni vengono connesse l'una all'altra senza che il chiamante rimanga nellacoda d'attesa.

#### **Azioni durante la chiamata**

*Prenotazione su occupato:* effettuare la chiamata, durante il segnaledi occupato o di avviso di chiamata premere ܐ, selezionare richiamata. Il telefono segnala quando l'utente è di nuovo libero.

*Prenotazione su libero:* effettuare la chiamata, durante il tono di controllo chiamata premere  $\rightarrow$ , selezionare richiamata. Il telefono segnala non appena l'utente è di nuovo attivo.

Maggiori informazioni sono disponibili in www.innovaphone.com. Si declina ogni responsabilità per errori, disponibilità fornitura e modifiche tecnicheCopyright © 2012 innovaphone® AG